AC0120-008, rev B

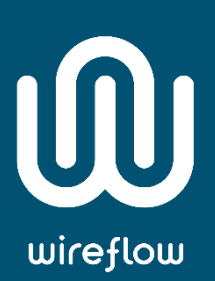

# WF 2144 User Manual

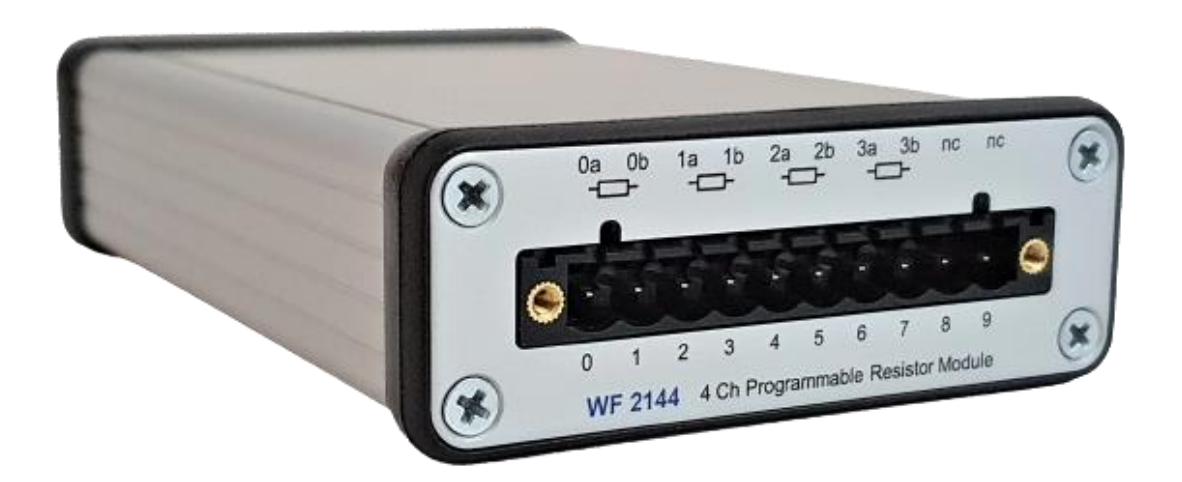

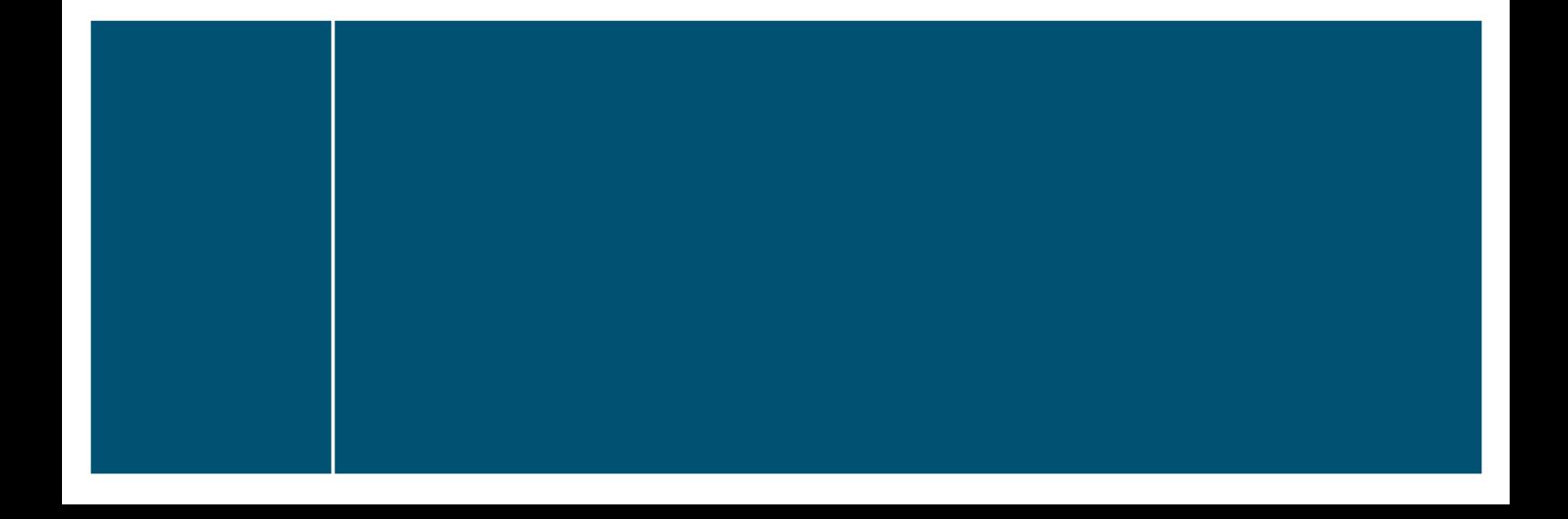

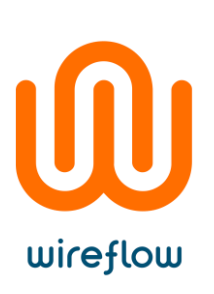

# Contents

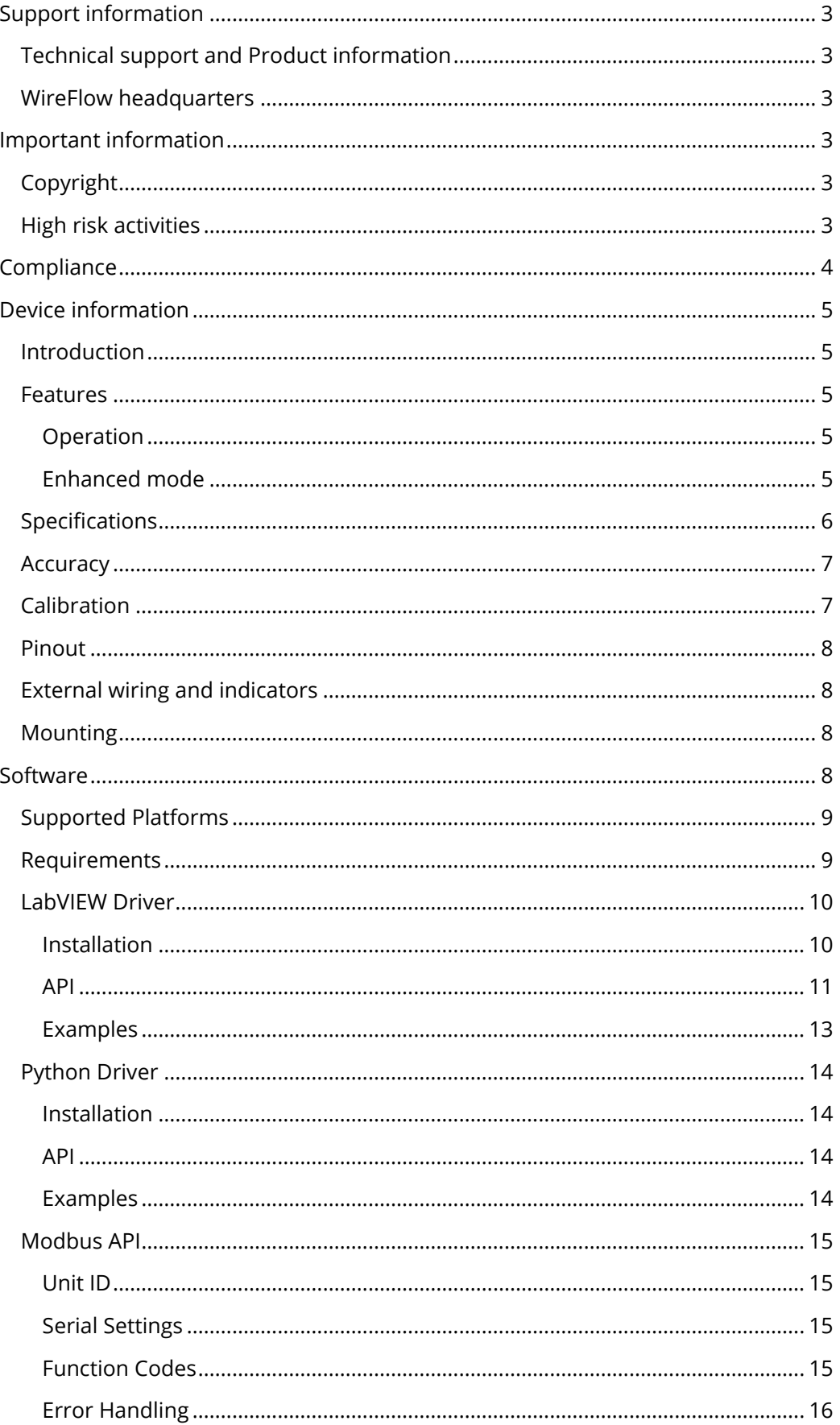

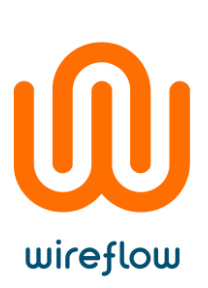

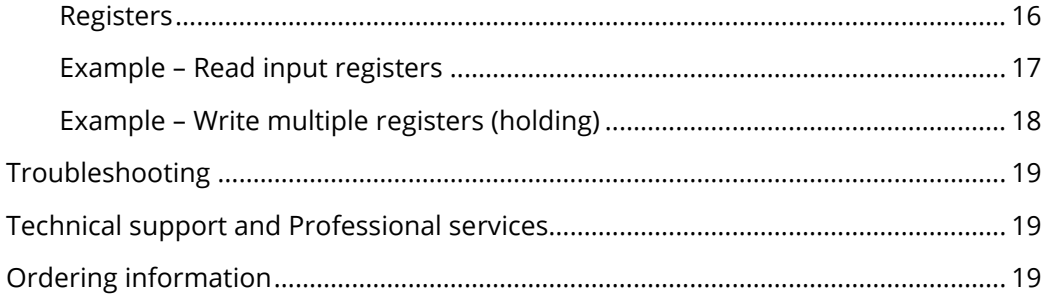

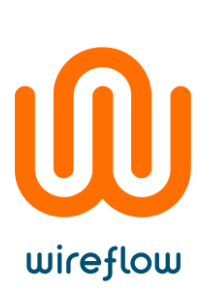

# <span id="page-3-0"></span>Support information

# <span id="page-3-1"></span>Technical support and Product information

[www.wireflow.se](http://www.wireflow.se/)

### <span id="page-3-2"></span>WireFlow headquarters

WireFlow AB Theres Svenssons gata 10 SE-417 55 Göteborg

Please see appendix "[Technical support and Professional services](#page-19-1)" for more information.

© WireFlow AB, 2021

# <span id="page-3-3"></span>Important information

# <span id="page-3-4"></span>Copyright

The WF 2144 module and accompanying software drivers are Copyright © 2011- 2021, WireFlow AB.

# <span id="page-3-5"></span>High risk activities

The software and hardware is not designed, manufactured or intended for use or resale as on-line control equipment in hazardous environments requiring fail-safe performance, such as in (but not limited to) the operation of nuclear facilities, aircraft navigation or communication systems, air traffic control, direct life support machines, or weapons systems, in which the failure of the Software could lead directly to death, personal injury, or severe physical or environmental damage ("High Risk Activities"). WireFlow and its suppliers specifically disclaim any express or implied warranty of fitness for High Risk Activities.

© WireFlow 2021 AC0120-008AC0120-008, rev B

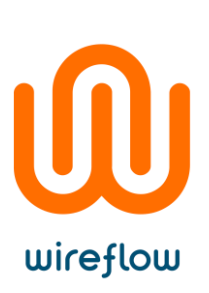

# <span id="page-4-0"></span>**Compliance**

CE - European Union EMC and Safety Compliance  $\mathsf{C}\mathsf{C}$ 

This product meets the essential requirements of applicable European Directives, as follows:

- 2014/35/EU; Low-Voltage Directive (safety)
- Electromagnetic Compatibility (EMC) Directive 2014/30/EU
- RoHS Directive 2015/863/EU

Please contact WireFlow to get a copy of the Declaration of Conformity for the WF 2144 module

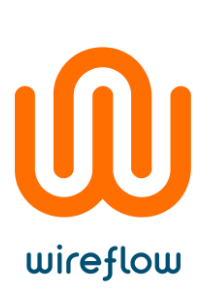

# <span id="page-5-0"></span>Device information

# <span id="page-5-1"></span>Introduction

The WF 2144 from WireFlow is a 4-channel USB programmable resistor. It can emulate resistor values between 16ohm and 160kohm which make it suitable for simulating resistive sensors such as PT100 and others.

LabVIEW and python drivers are included as well as a documented Modbus API which enables PC, Mac and Linux users to use the device. Power and communication are transmitted over a single USB 2.0-port where the device acts as a Modbus slave on a virtual COM port.

The unit is designed for use in labs, test equipment and Hardware-In-the-Loop systems.

# <span id="page-5-2"></span>Features

- Four independent, galvanically isolated channels
- Entirely solid-state simulation
- High resolution with non-linear scaling
- Wide resistance range
- Enhanced accuracy mode
- On-board calibration memory
- Open Modbus API
- LabVIEW driver included
- Python driver included
- Combines permutations of real resistors to achieve desired value

#### <span id="page-5-3"></span>**Operation**

The WF 2144 works by connecting up to 16 resistors in parallel to achieve the desired resistance. The exact permutation of resistors for each channel is calculated by an algorithm and depends on the calibration values for the individual unit.

Resistance setpoints for the four channels are set via USB individually or simultaneously. Resistance values are reset to infinite (open circuit) when the device is powered on or power-cycled.

### <span id="page-5-4"></span>Enhanced mode

It is possible to increase the accuracy by combining two channels into enhanced mode. The user writes the desired combined resistance to a separate register and the WF 2144 uses this to calculate and set the resistance on both channels.

The channels must be physically connected in series and the possible combinations are channel 0 & 1, and/or channel 2 & 3. Enhanced mode and normal mode can be used intermittent.

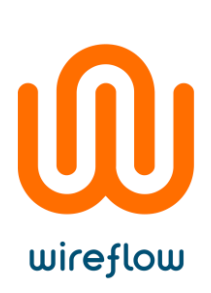

# <span id="page-6-0"></span>Specifications

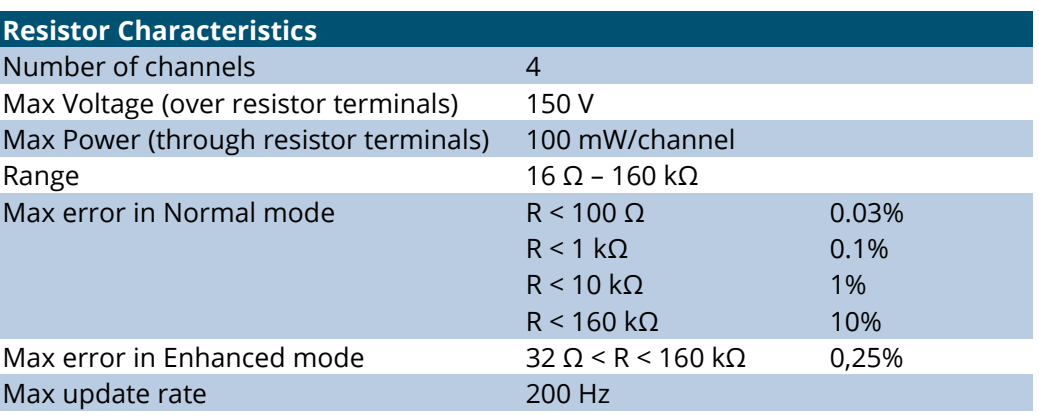

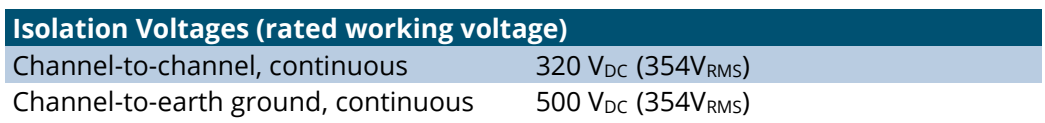

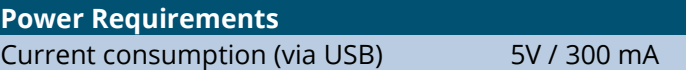

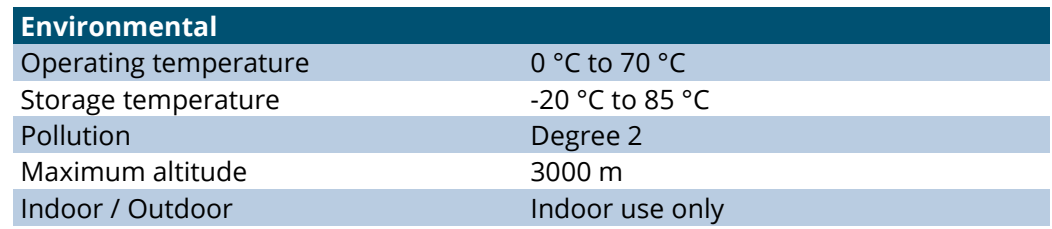

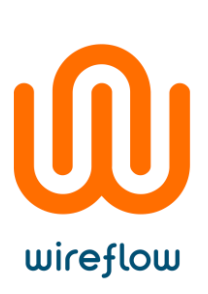

# <span id="page-7-0"></span>Accuracy

Accuracy is better at lower resistance values and follows a logarithmic scale (see specifications).

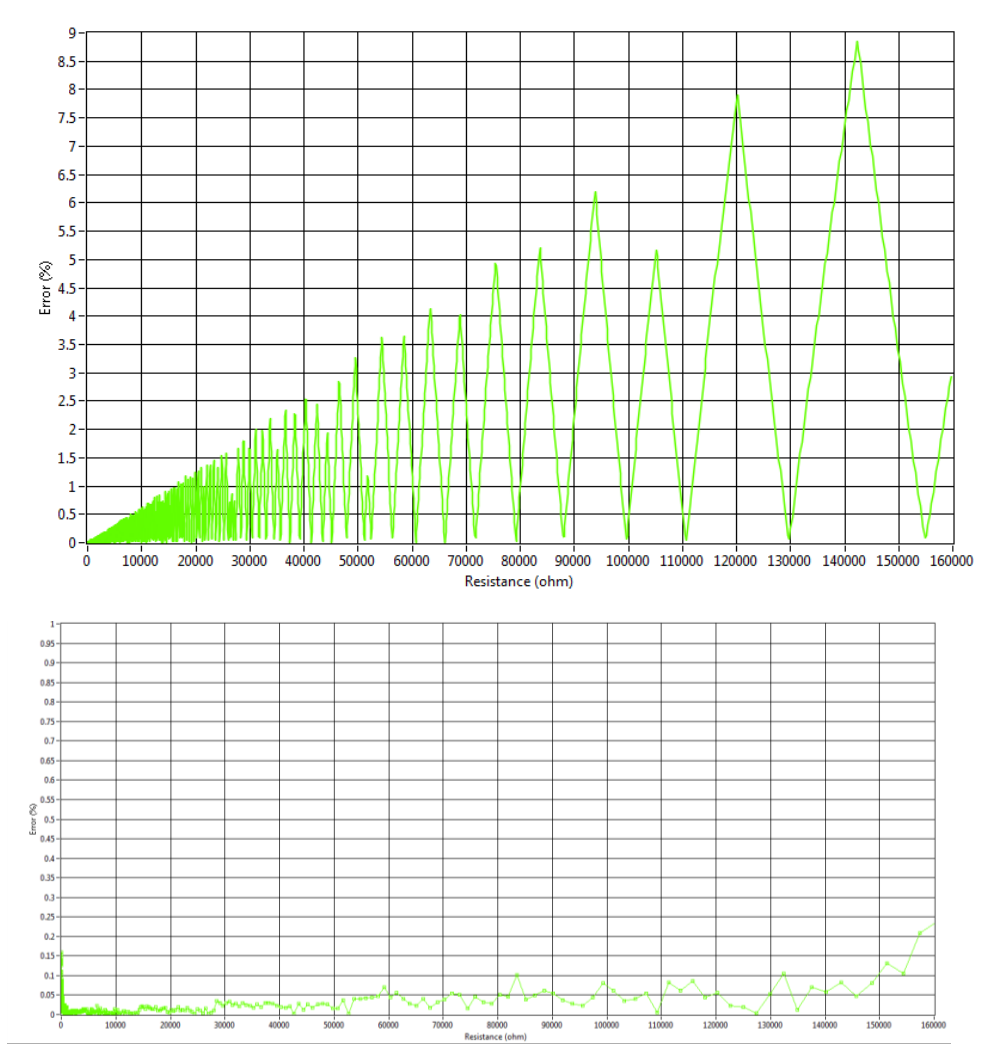

Users can estimate the accuracy for a given setpoint by reading out the actual resistance set by the device via USB (see *ReadResistanceOutput* in the software chapter). This value is the best permutation of the resistors that the device could find.

# <span id="page-7-1"></span>Calibration

Each module is delivered calibrated. Modules that no longer stay within the Max Error range given in the specifications section can be re-calibrated by WireFlow.

For questions regarding calibration, please contact WireFlow's support, see chapter "Technical Support and Professional Services".

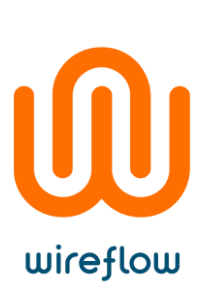

### <span id="page-8-0"></span>Pinout

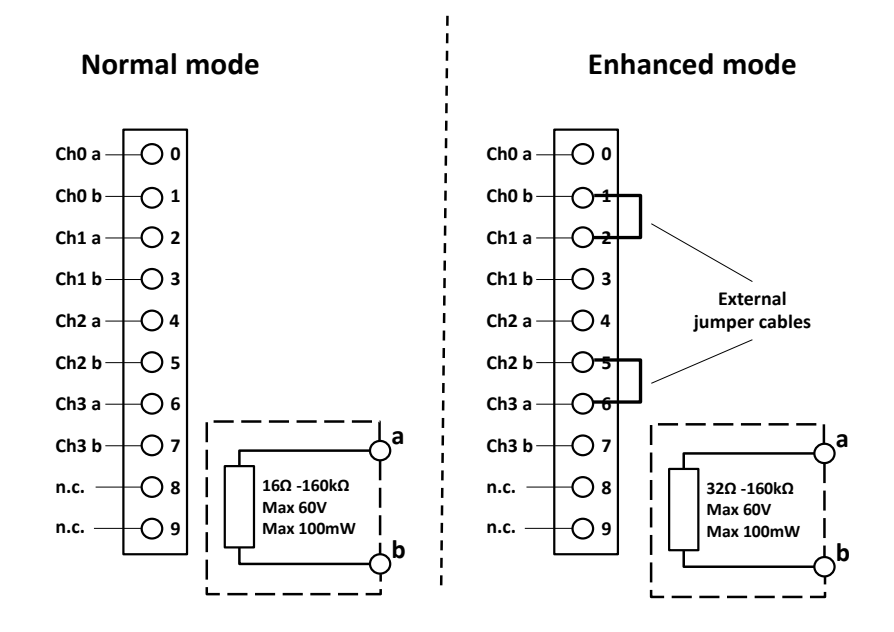

# <span id="page-8-1"></span>External wiring and indicators

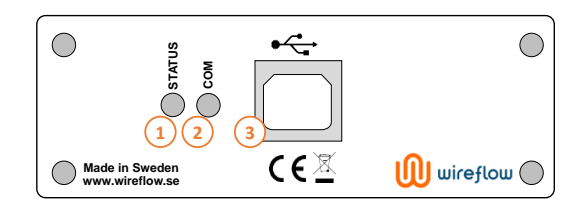

The device has the following interfaces

- 1) Status LED (green) Solid when device is operational
- 2) Communication LED (orange) Blinks during data transfer
- 3) USB Type B connector (USB 2.0)

# <span id="page-8-2"></span>Mounting

The unit is designed for desktop usage. The package includes rubber feet for mounting in either horizontal or vertical arrangement.

# <span id="page-8-3"></span>Software

The WF2144 is supplied with LabVIEW and Python drivers. They provide easy installation and integration into multiple programming environments. The drivers are used for setting resistor values and reading device information.

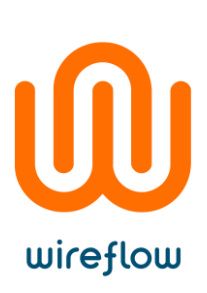

The device uses the Modbus RTU protocol for communication between host and devices. The registers are documented in this manual which allows the user to easily use the device on many platforms and programming languages.

# <span id="page-9-0"></span>Supported Platforms

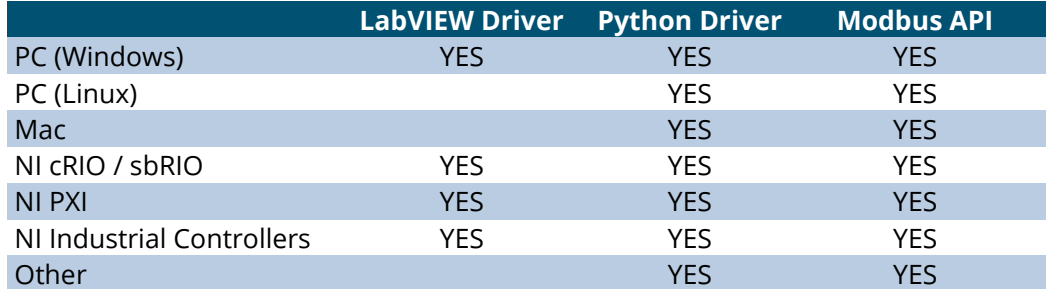

# <span id="page-9-1"></span>Requirements

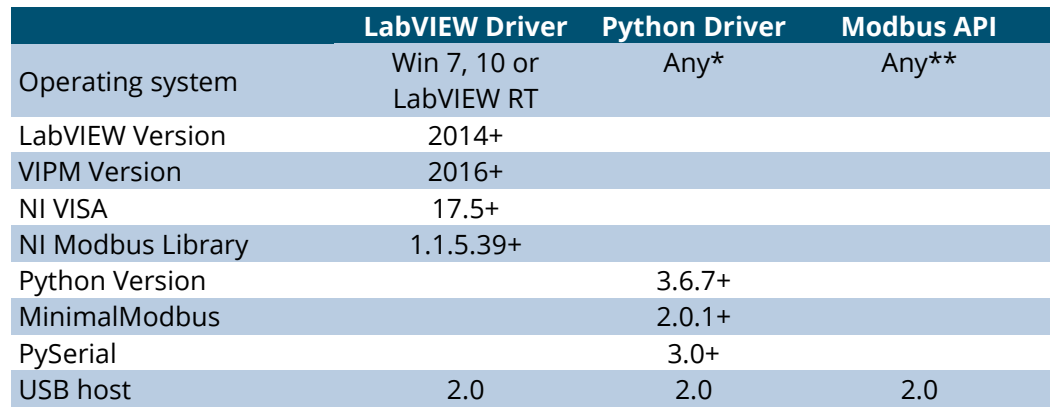

\* OS must support Python

\*\* OS must support installing or programming a Modbus RTU driver using USB virtual COM ports (CDC class devices)

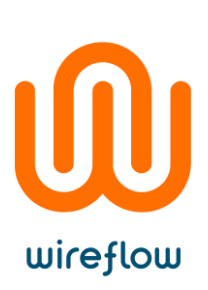

# <span id="page-10-0"></span>LabVIEW Driver

#### <span id="page-10-1"></span>Installation

The LabVIEW driver is supplied as a \*.vip package and requires the user to have VIPM(Vi Package Manager) installed, which can be obtained from www.ni.com.

To install the package, follow these steps:

- 1) Double click the \*.vip package
- 2) Follow the instructions in VIPM to select LabVIEW version
- 3) Restart LabVIEW

Win 7 computers need an additional \*.inf file to be installed (not needed on win 10).

After the \*.vip installation, a windows explorer window should open with at the location of the \*.inf file. If not shown, the file can be located here:

*C:\Program Files (x86)\National Instruments\<LabVIEW XXXX>\vi.lib\addons\WireFlow\\_WF USB Programmable Resistor LabVIEW driver\Windows device driver*

To install the .inf-file follow these steps:

- 1) Plug in the device in a USB-port
- 2) Open Device Manager
- 3) Double-click the WF2144
- 4) Select Update driver… and browse to the directory of the \*.inf-file

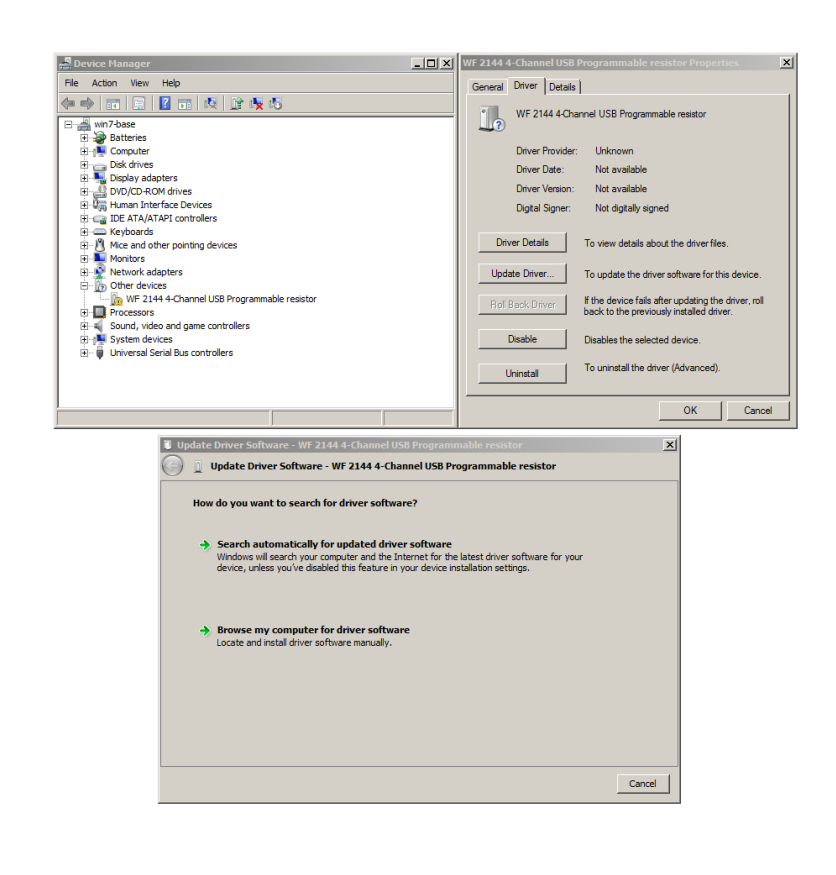

# <span id="page-11-0"></span>API

#### **Init.vi**

wireflow

Initialize a connection to a USB programmable resistor via a virtual COM port. VISA resource ~ di Th 墨 error in (no error) = error out **Clear.vi** Clears the connection to a USB programmable resistor. **USB Programmable Resistor D...** USB Programmable Resistor D... ⊕ठ error in (no error) = error out **ReadCalibrationDate.vi** Reads the calibration date from the USB programmable resistor. Date format is <year>-<month>-<day>. **USB Programmable Resistor D...** USB Programmable Resistor D... Calibration date error in (no error) = error out **ReadDeviceType.vi** Reads the device type of the USB programmable resistor. 1 = the device is a WF 2144 **USB Programmable Resistor D...** USB Programmable Resistor D... L Device type error in (no error) error out **ReadFirmwareVersion.vi** Reads the firmware version from the USB Programmable resistor. Firmware format is <major>.<minor>.<fix>.<br/>shuild>. **USB Programmable Resistor D...** USB Programmable Resistor D... ह<br>⊗ <sup>L</sup> Firmware version **FWVER** error in (no error) · error out

### **ReadResistanceOutput\_FourChannels.vi** Reads the calculated output resistance for four channels. **USB Programmable Resistor D...** USB Programmable Resistor D... wireflow Resistance Output error in (no error) error out **ReadResistanceOutput\_OneChannel.vi** Reads the calculated output resistance for one channel. **USB Programmable Resistor D...** USB Programmable Resistor D... Channel no.  $\overline{\phantom{a}}$ |66<br>|n⊗<del>E</del> L Resistance output error in (no error) error out— **ReadSerialNumber.vi** Reads the serial number from the USB programmable resistor. USB Programmable Resistor D... USB Programmable Resistor D... L Serial number error in (no error) error out **WriteResistance\_FourChannels.vi** Sets the resistance values for all four channels at the same time. The input array must be four elements long. **USB Programmable Resistor D...** USB Programmable Resistor D... **Resistance** error out error in (no error) **WriteResistance\_OneChannel.vi** Sets the resistance for one channel. **USB Programmable Resistor D...** USB Programmable Resistor D... Channel no. error out **Resistance** error in (no error) **WriteResistance\_OneChannel\_Enhanced.vi** Sets the resistance for two channels that are connected in series in enhanced mode. The total resistance will have a higher accuracy.

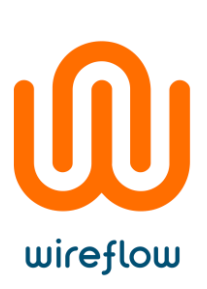

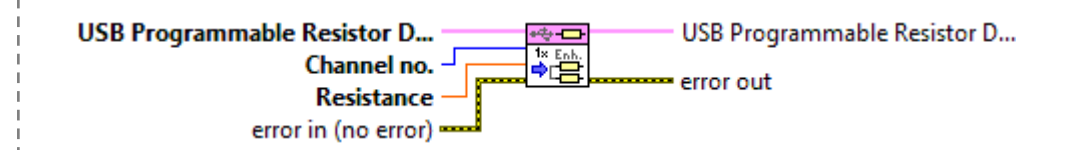

# <span id="page-13-0"></span>Examples

An example file can be opened from either the NI example finder, or from VIPM.

© WireFlow 2021 AC0120-008AC0120-008, rev B

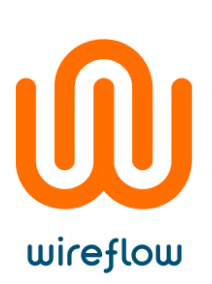

# <span id="page-14-0"></span>Python Driver

#### <span id="page-14-1"></span>Installation

The Python driver is supplied as a zip file. Unzip it and follow the instructions in readme.txt.

#### <span id="page-14-2"></span>API

The Python API function calls are the same as the LabVIEW implementation. Below is a list of the available functions.

```
def __init__(self, port):
```

```
def clear(self):
```
def get\_serial\_number(self):

```
def get device type(self):
```

```
def get_device_type(self):
```

```
def get calibration date(self):
```

```
def get_firmware_version(self):
```
def get resistance output one chan(self,channel):

```
def get resistance output four chan(self):
```

```
def set_resistance_one_chan(self,channel,value):
```
def set resistance one chan enhanced(self,channelgroup,value):

```
def set resistance four chan(self,values):
```
### <span id="page-14-3"></span>Examples

An example file (example.py) is attached to the zip file.

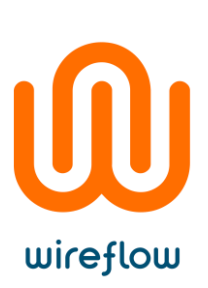

# <span id="page-15-0"></span>Modbus API

The Modbus protocol is a request-response based protocol where a master device (typically a PC) sends a *request message* to a slave device (the WF 2144), which replies with a *response message*.

This way, the master can read or write data from/to the slave. Data is organized in 16-bit registers which are used for control, measurement and configuration of the slave.

The Modbus protocol specification is available for download at <https://modbus.org/specs.php> under *MODBUS protocol specification.*

The WF 2144 uses the Modbus RTU implementation which is the serial line version of the Modbus protocol. This implementation adds a *Unit ID* and *error check* to each message.

The Modbus over serial line specification is available for download at <https://modbus.org/specs.php> under *Modbus Serial Line Protocol and Implementation Guide V1.02.*

#### <span id="page-15-1"></span>Unit ID

The WF 2144 uses a virtual COM port for communication, hence it will be the only slave on that COM port. The unit ID is therefore fixed and set to 1.

#### <span id="page-15-2"></span>Serial Settings

The WF 2144 uses the following serial settings:

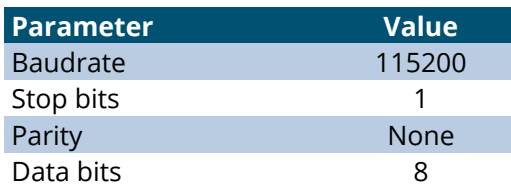

### <span id="page-15-3"></span>Function Codes

The WF 2144 support the following function codes:

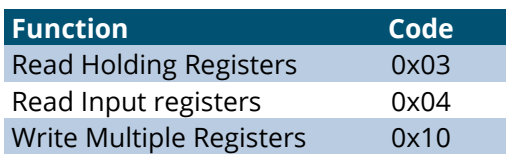

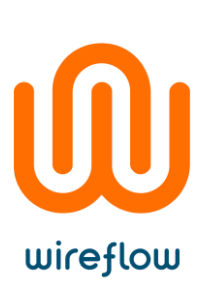

# <span id="page-16-0"></span>Error Handling

The WF 2144 applies two extra requirements on Modbus requests in addition to the standards:

- a) LSW and MSW registers must be written in the same request.
- b) The combined value of LSW and MSW must be supported by the channel (16Ω -160kΩs for normal mode and 32Ω-160kΩ for enhanced mode).

A request failing to meet a) will result in exception code 0x02 (ILLEGAL DATA ADDRESS)

A request failing to meet b) will result in exception code 0x03 (ILLEGAL DATA VALUE)

#### <span id="page-16-1"></span>Registers

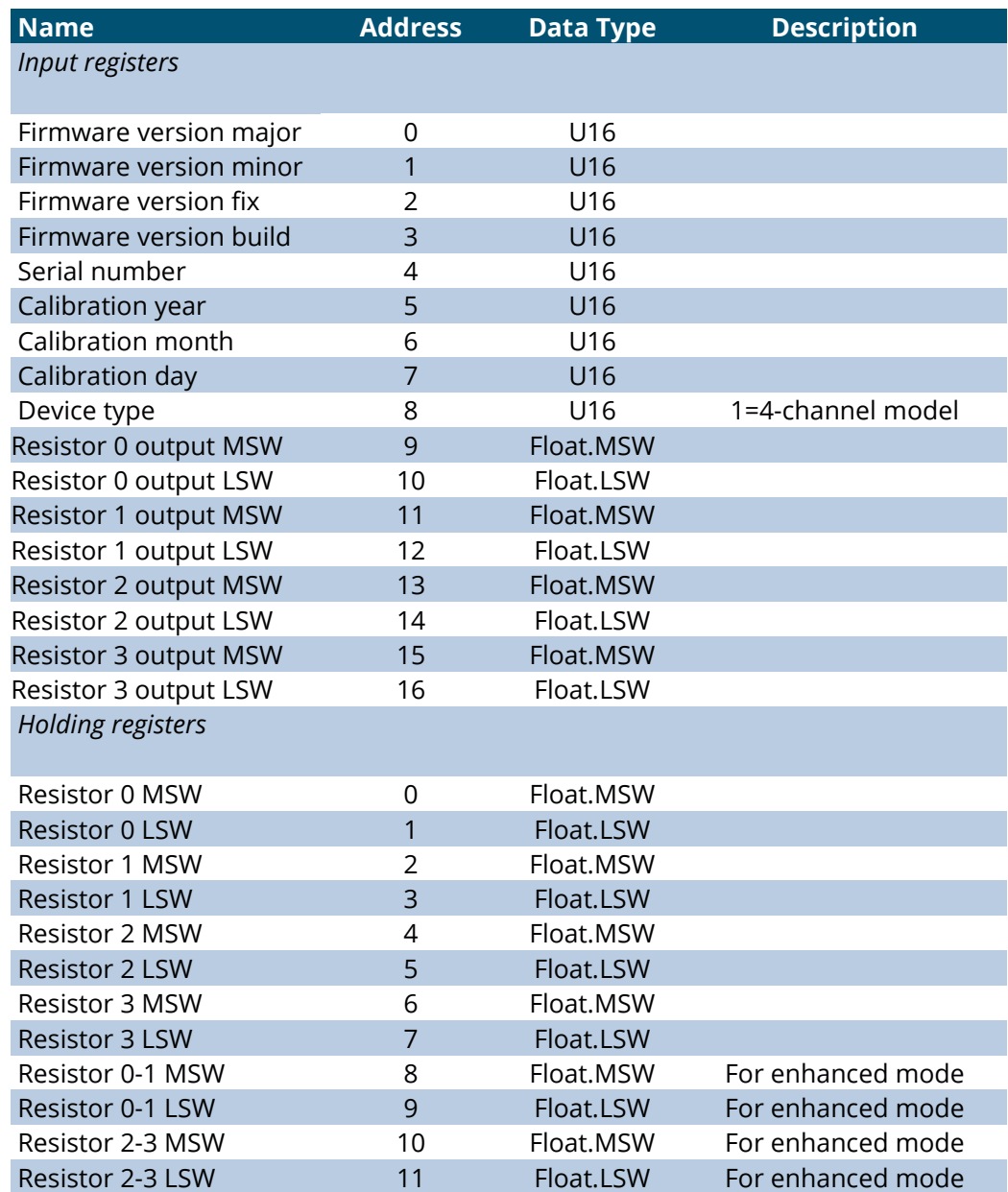

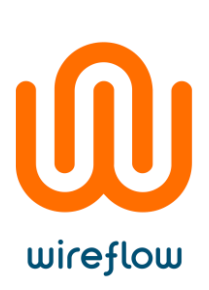

### <span id="page-17-0"></span>Example – Read input registers

Below is an example of the bytes transmitted on the serial bus when reading the Firmware version. The firmware version consists of four U16 registers that are read with the *read input registers function*.

The read back version in this example is 0.4.0.130.

#### **Request message**

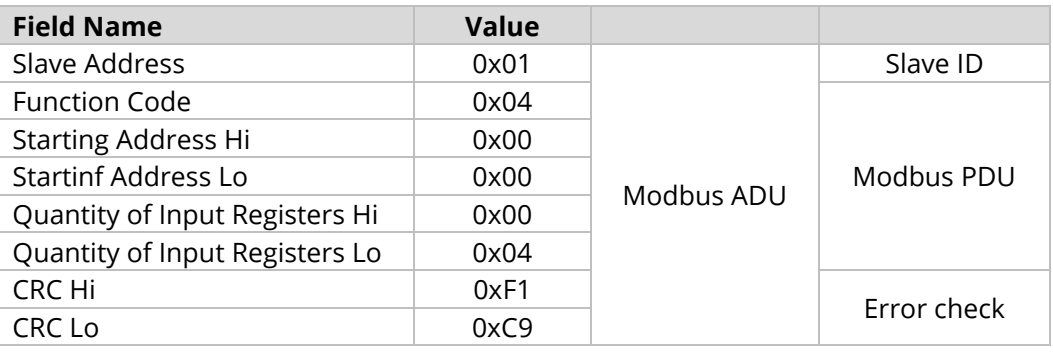

#### **Response message**

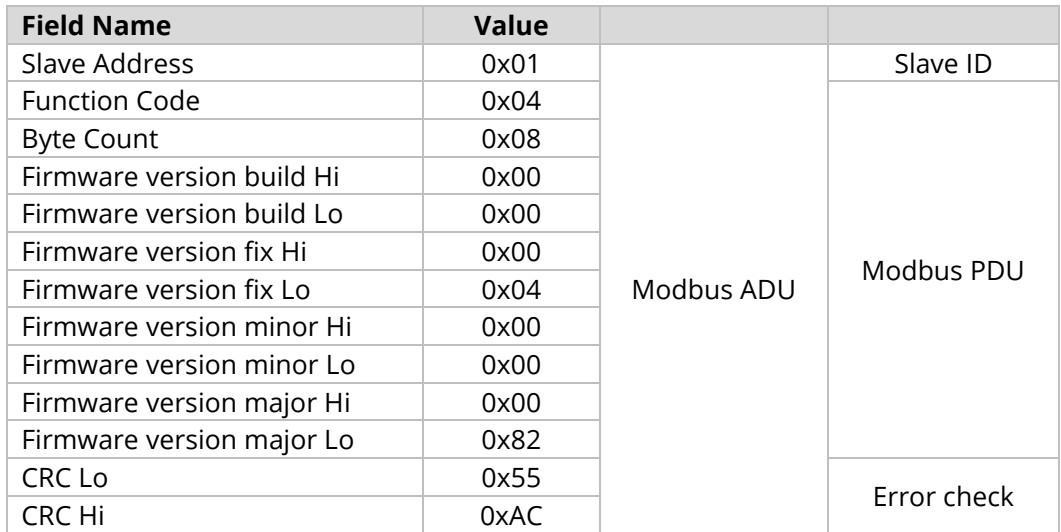

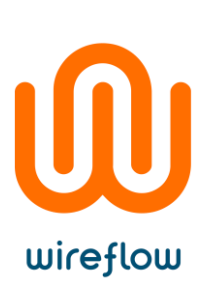

# <span id="page-18-0"></span>Example – Write multiple registers (holding)

Below is an example of the bytes transmitted on the serial bus when writing the resistance setpoint for channel 0. The resistance setpoint consists of two U16 registers that together make up a 32-bit IEEE 754 single precision float value. They are written with the *write multiple registers* function.

The written setpoint in this example is 100ohm.

#### **Request message**

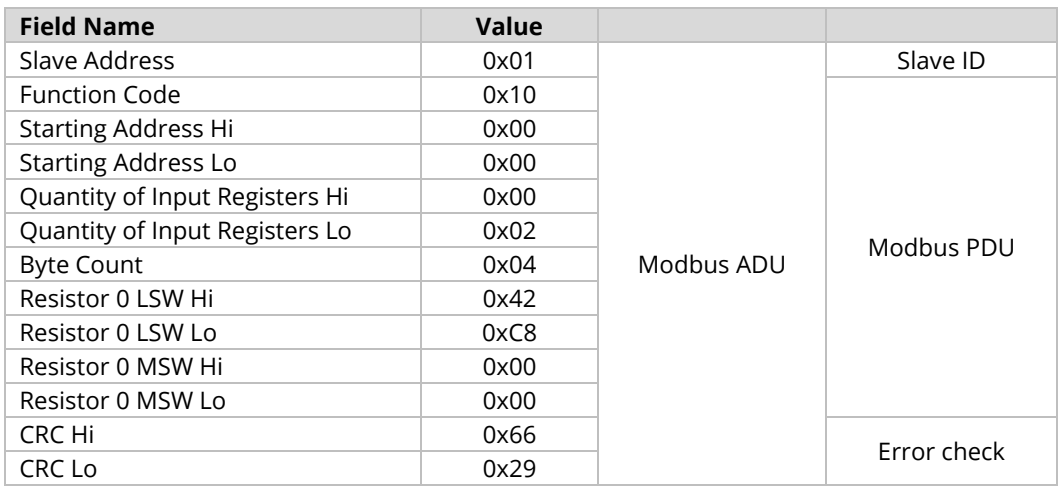

#### **Response message**

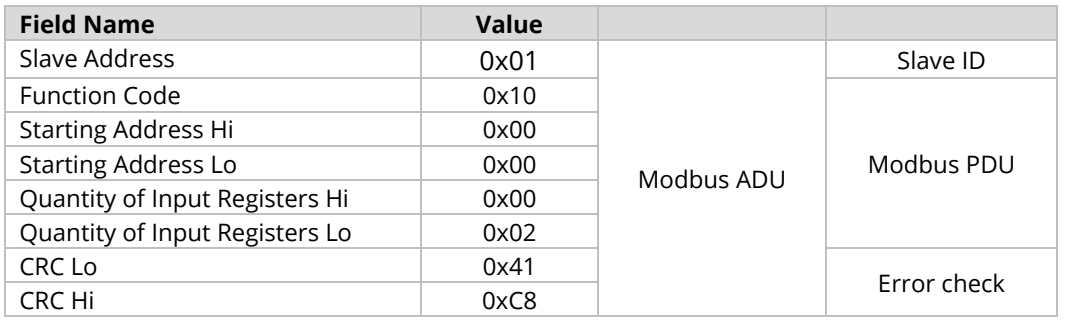

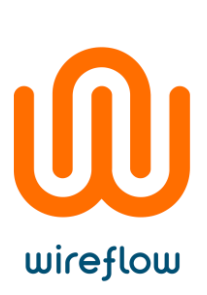

# <span id="page-19-0"></span>Troubleshooting

This chapter should list the most common problems that a user might encounter

# <span id="page-19-1"></span>Technical support and Professional services

# WireFlow Product Take-Back and Recycle Program

In support of the global requirements to dispose of electrical waste within environmentally acceptable specifications, WireFlow offers customers the takeback and recycle process to properly dispose of surplus and end-of-life products.

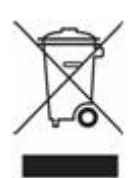

Equipment that is returned to WireFlow through this program is disposed of in an environmentally safe manner using processes that comply with the WEEE (EU Directive on Waste Electrical and Electronic Equipment) regulations. All WireFlow-branded products are accepted under the program

# <span id="page-19-2"></span>Ordering information

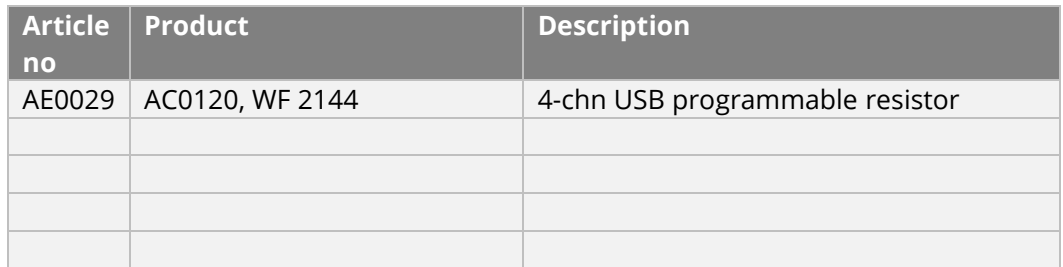